## **ポータルサイトの転送設定**

①ポータルサイトにログインして ホーム画⾯上部の【**⽒名**】を クリックしてください。

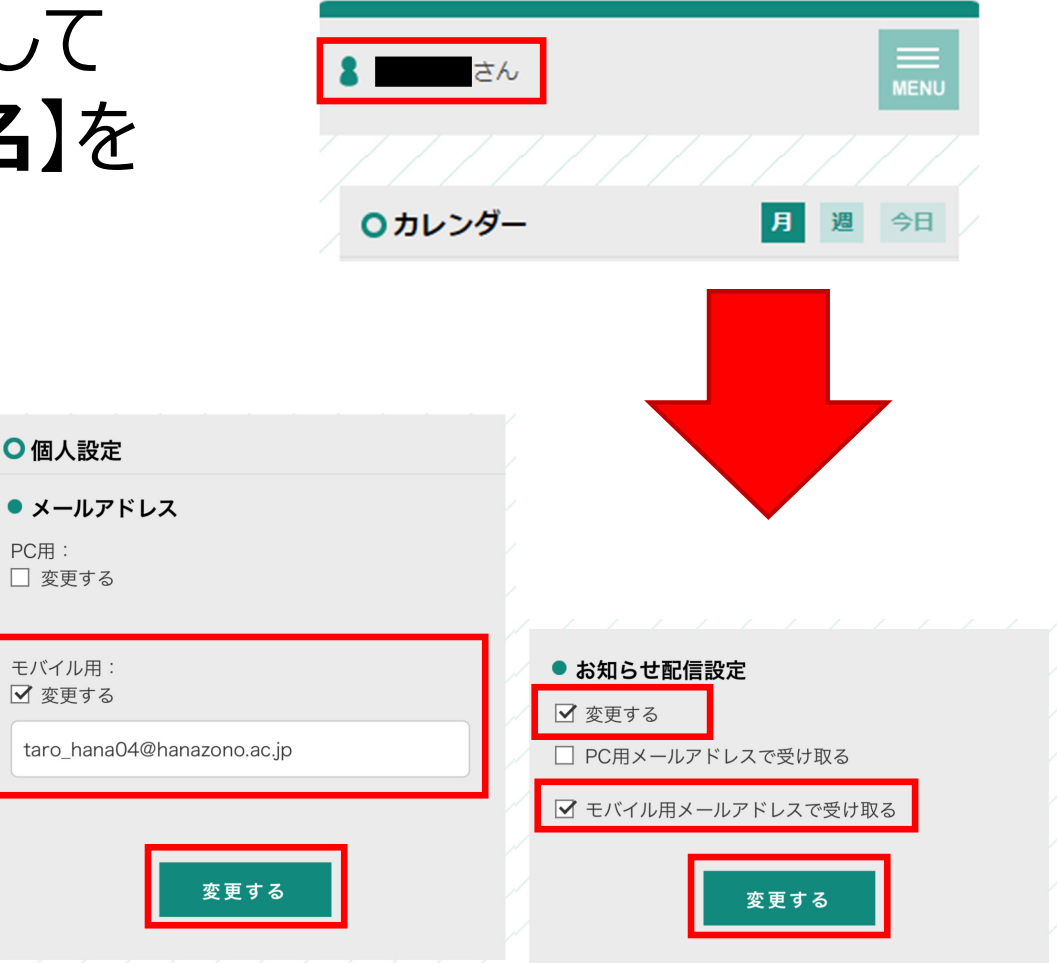

②個人設定を 右のように入力して 【**変更する**】を押して ください。

**★個人のアドレスへお知らせが 転送されるようになります。**